# **ASA - Aplicativo de Suporte ao Aluno Desenvolvido com Pessoas com Paralisia Cerebral Utilizando Método DADPA**

#### **Daniel L. V. Costa, Fernando da Fonseca de Souza**

Centro de Informática – Universidade Federal de Pernambuco (UFPE) Caixa Postal 50670–901 – Recife – PE – Brazil

#### {dlvc,fdfd}@cin.ufpe.br

*Abstract: Mobile devices can improve day-to-day facilities and quality of life for people with disabilities. From this premise it was developed an application for monitoring students with cerebral palsy in the classroom. The DADPA method was used in this work, it is based on the Participative Design approach, the main objective is create applications with the participation of people with disabilities in the development process. Participated in the development people with cerebral palsy with different levels of disability. In project, participants built an application called Aplicativo de Suporte ao Aluno – ASA, using the participatory approach with the purpose of being used in the classroom, helping their interaction with teachers.*

*Resumo: Dispositivos móveis podem trazer facilidades para o cotidiano e qualidade de vida para pessoas com deficiência. A partir dessa premissa, foi desenvolvido um aplicativo para acompanhamento de alunos com paralisia cerebral na sala de aula. Neste trabalho foi utilizado o método DADPA, ele é baseado na abordagem de Design Participativo, tendo como objetivo principal a criação de aplicativos com a participação de pessoas com deficiência no processo de construção. Participaram do desenvolvimento pessoas com paralisia cerebral com diferentes níveis de comprometimento. Ao final do projeto, os participantes construíram de forma participativa o Aplicativo de Suporte ao Aluno – ASA com a finalidade de ser utilizado na sala de aula, auxiliando sua interação com os professores.*

#### **I. INTRODUÇÃO**

Os dispositivos móveis tiveram uma rápida popularização, evolução na capacidade de processamento, autonomia de bateria e alta disponibilidade para os usuários. Isso possibilitou soluções de inúmeros problemas cotidianos. No Brasil, cerca de 75 milhões de pessoas possuem um dispositivo móvel com acesso à Internet [13].

O uso dos *smartphones* e *tablets* como ferramenta pedagógica ocorre de diversas maneiras e em diferentes níveis de ensino **[**7], [18], [5], [11].

Os dispositivos móveis evoluíram em diversos aspectos. Entre os quais se encontra a substituição dos botões físicos por telas sensíveis ao toque. Essa mudança possibilita a criação de interfaces voltadas para cada programa. Porém, perde-se a resposta háptica que um botão físico proporciona. Isso dificulta a interação com pessoas que possuem deficiência motora grossa/fina. Inserindo barreiras na interação com o aplicativo, gerando frustração e por final abandono da ferramenta. Nesse cenário aponta a necessidade de se pensar em alternativas que tornem os dispositivos móveis acessíveis para pessoas com deficiências, como por exemplo, usuários com Paralisia Cerebral (PC).

A Paralisia Cerebral é uma deficiência com alta incidência na população, 7 para cada 1000 nascidos [25]. Grande parte das pessoas com PC vivenciam dificuldades nos processos de aprendizagem, devido a questões de locomoção e comunicação [4].

Quando essas pessoas com PC são afásicas, é necessário o incentivo por meios não usuais de comunicação, caso contrário, o processo pode se tornar inviável, criandose mais barreiras na interação e na relação com esses alunos [16]. Os *smartphones* e *tablets* possuem um grande potencial para tecnologia assistiva, bem como ferramenta para auxiliar docentes e discentes na prática pedagógica.

Neste trabalho é apresentado o desenvolvimento de um aplicativo para *tablets*, a partir da participação de pessoas com Paralisia Cerebral, com o objetivo de auxiliar na interação docente-discente na sala de aula. A seguir serão expostas a fundamentação teórica e o processo de desenvolvimento utilizado.

### **II. FUNDAMENTAÇÃO TEÓRICA E TRABALHOS RELACIONADOS**

O *Design* Participativo (DP), abordagem utilizada neste trabalho, busca atender as necessidades dos usuários por meio de percepções, sensações. Enfatiza o envolvimento dos usuários no projeto e no processo de decisão. Nesse ambiente todas as pessoas envolvidas devem participar diretamente de maneira eficaz das atividades e decisões do projeto em desenvolvimento [19].

Nessa abordagem, todos os participantes estão em condições igualitárias com os demais membros da equipe de desenvolvimento, proporcionando uma troca de conhecimentos entre as partes. Podendo o usuário influenciar diretamente nas características do projeto, com o objetivo de alcançar soluções por meio da tecnologia.

#### *A. O Design Participativo com Pessoas com Deficiência*

A inserção das pessoas com deficiência no desenvolvimento do produto é essencial, pois minimiza o distanciamento dos *designers* da realidade enfrentada pelos usuários com deficiência, assim como a falta de conhecimento sobre as limitações e seus desdobramentos ao utilizar um produto que não foi projetado para suprir essas demandas.

O *Design* Participativo busca uma abordagem multidisciplinar ao inserir o usuário no desenvolvimento da tecnologia. Essa abordagem permite a participação de pessoas com deficiência, bem como profissionais que auxiliam no aumento da qualidade de vida (p. ex. terapeutas ocupacionais, fisioterapeutas, fonoaudiólogos, psicólogos, enfermeiros, cuidadores) os quais atuam como *co-designers*.

Ao inserir pessoas com deficiência no processo de desenvolvimento é necessário que sejam feitas adequações a fim de facilitar a sinergia durante o desenvolvimento do produto. Para isso é necessário que as técnicas sejam adaptadas com a finalidade de atender a todos os participantes [23].

A seguir são apresentados trabalhos relacionados que utilizaram o *Design*  Participativo com pessoas com deficiência para colaborarem com o desenvolvimento de soluções computacionais.

## *B. Trabalhos Relacionados*

Foram encontrados na literatura trabalhos que utilizaram o *Design* Participativo com a inclusão de pessoas com deficiência no desenvolvimento de ferramentas para o seu uso. Esses projetos obtiveram resultados positivos no processo.

Moffatt et al. [14] desenvolveu uma agenda em que pessoas com afasia poderiam administrar seus compromissos, utilizando imagens e sons para facilitar a comunicação dos participantes. Wu, Richards e Baeker [24] criaram uma ferramenta para auxiliar pessoas amnésicas, provendo informações sobre o local e qual a sua intenção inicial de se dirigir a esse ponto.

Allen, Mc Grenere e Purves [1] criaram um PhotoTalk para facilitar a comunicação de pessoas afásicas, utilizando a captura de fotos para auxiliar na comunicação face-a-face. Prior [18] desenvolveu como parte de um projeto CHAMPION (Communication Health And Multimedia Patient Information Organisational Networks), um sistema que permitiu a pessoas com SSPI (Severe Speech and Physical Impairment) a inserirem as informações multimídia de forma independente à equipe médica.

Galliers et al. [8] trabalharam conjuntamente com pessoas com afasia em um protótipo (GeST) para auxiliar na terapia. Lindsay et al [12] desenvolveram um facilitador para que pessoas com demência pudessem caminhar com segurança. Slegers, Wilkson e Hendriks [19] trabalharam para criar uma ferramenta com a finalidade de registrar dados sobre a hora da refeição de pessoas com afasia.

Mayer e Zach [13] foi desenvolvido uma ferramenta para facilitar a pessoas com demência a viver em casa, auxiliar nas atividades no dia-a-dia, além possibilitar manter o contato social. Borges [3] criou uma metodologia PD4CAT e desenvolveu um aplicativo para auxiliar nas tarefas diárias de pessoas com paralisia cerebral. Waddington et al. [23] no desenvolvimento de jogos com pessoas com paralisia cerebral deficiência visual.

Na sessão a seguir apresentaremos o método utilizado para o desenvolvimento do aplicativo ASA.

# **III. MÉTODO UTILIZADO**

Foi utilizado o método DADPA (Desenvolvimento de Aplicativos com Abordagem de *Design* Participativo Assistivo), proposto em tese de doutorado pelo autor do projeto, este tem como objetivo possibilitar a participação de pessoas com deficiência em todas as etapas de desenvolvimento do software. Permitindo construir aplicativos voltados para suas demandas e necessidades.

O método é composto por cinco etapas: 1. Análise de Participante; 2. Análise de Viabilidade da Solução; 3. Especificação Detalhada da Solução; 4. Prototipação e 5. Avaliação.

A primeira etapa, Análise de Participante, tem o objetivo de conhecer e estabelecer as habilidades e limitações dos participantes com deficiência, seu interesse para a solução de um problema comum em seu contexto e a adaptação de técnicas utilizadas no *Design* Participativo para atender a demanda dos usuários; Análise de Viabilidade da Solução é responsável por avaliar se a proposta inicial é possível dentro da tecnologia disponível e dos recursos para o desenvolvimento do software; Especificação Detalhada da Solução tem como função aprofundar a solução inicial, coletar informações sobre como os participantes interagem com o dispositivo e estabelecer meios adequados para atender suas necessidades; Fase de Prototipação

consiste na prototipação em conjunto com os *stakeholders* para criar a interface do aplicativo e inserir novas funcionalidades que venham a surgir durante o desenvolvimento; e a Fase de Avaliação onde o participante com deficiência utiliza o protótipo de alta fidelidade nos contextos propostos e em seguida avalia o seu uso.

O aplicativo desenvolvido possui as seguintes funcionalidades: enviar um aviso ao professor que o que foi explicado não foi compreendido pelo participante; comunicação por meio de pictogramas; busca de vídeos por meio de pictogramas; agenda de atividades para lembrar o aluno de tarefas a serem executadas; uma lista com contatos para caso o usuário não se sinta bem ou precise de algum auxílio.

### **IV. PARTICIPANTES**

Participaram do desenvolvimento dois terapeutas, um psicólogo, um desenvolvedor de software, e seis pessoas com o diagnóstico de Paralisia Cerebral (PC). Estes últimos tinham faixa etária entre 18 e 26 anos, com experiência na utilização de dispositivos móveis com tela *multitouch*.

### **V. PROCEDIMENTOS**

Nessa sessão é descrito como foi desenvolvido o aplicativo ASA – Aplicativo de Suporte ao Aluno, utilizando o método DADPA.

### *A. 5.1 Fase de Análise dos Participantes*

Foram contatados os profissionais da saúde com a finalidade de apresentar o projeto da criação de um aplicativo como forma de verificar a viabilidade do método DADPA.

Foram apresentados aos Terapeutas uma visão geral de como é desenvolvido um software com a abordagem do DP para que se familiarizassem com o processo, bem como as ferramentas de *Design* Participativo mais comuns no desenvolvimento de softwares e seus objetivos. Os profissionais Terapeutas compartilharam sua experiência com dicas de como facilitar a interação, e as dificuldades enfrentadas pela falta de adequação as necessidades com pessoas com PC no dia-a-dia.

Após reuniões com os profissionais da área de terapia ocupacional, fisioterapeuta e psicologia, foram levantados possíveis indicações de participantes para o projeto.

Os participantes com PC e seus cuidadores foram convidados pelos terapeutas a participar do desenvolvimento. Para isto foram apresentados os objetivos e o método que seriam utilizados. Ao concordarem em participar do projeto, era apresentado o termo de consentimento e livre esclarecido, lido e questionados se tinham alguma dúvida sobre o termo. Não apresentado nenhuma dúvida, os cuidadores e a pessoa com deficiência assinaram o documento, confirmando a sua intenção em participar. Ressaltase que o projeto obteve aprovação do comitê de ética em pesquisa.

Com a finalidade de atender as necessidades de cada participante, os terapeutas efetuaram uma análise para avaliar qual o grau de comprometimento de cada participante com deficiência. Para isto foi aplicado o teste de Bobath [2]. Ao final foram listados os maiores comprometimentos encontrados.

Em seguida foi efetuado *brainstorming* com o objetivo de decidir quais modificações poderiam ser feitas nas ferramentas de *Design* Participativo para viabilizar a pessoa com deficiência pudesse interagir e colaborar para o processo de desenvolvimento.

Com a finalidade de coletar informação sobre a experiência e uso de aplicativos anteriores por parte dos usuários, foi aplicado um questionário aos participantes com Paralisia Cerebral com as seguintes perguntas: 1. Você utiliza os dispositivos móveis no dia-a-dia? 2. O que você gostaria que fosse modificado no dispositivo para que fique melhor de ser utilizado? 3. Você já deixou de utilizar algum aplicativo, mesmo gostando da funcionalidade, por não se sentir confortável ao utilizar?

Tiveram como respostas ao questionário, respectivamente: Todos os participantes responderam que utilizam dispositivos móveis pelo menos uma vez ao dia; 83,34% gostariam de diminuir a quantidade erros ao tocar na tela, 33,34% gostariam que os botões da interface fossem mais distantes entre si, e 16,67% gostaria que o dispositivo tivesse respostas mais rápidas na interação com o usuário; Unanimemente os participantes relataram ter abandonado algum aplicativo por dificuldades na interação, mesmo gostando de sua funcionalidade

Por se tratar do desenvolvimento de um aplicativo por pessoas que não trabalham com criação de software, foram utilizados exemplos de aplicativos que os participantes já utilizaram, bem como a utilização de protótipos desde o início do projeto.

Em um segundo encontro, os participantes com paralisia cerebral foram questionados sobre qual o motivo de utilizarem o dispositivo móvel, onde foi apresentado uma cartela com diferentes pictogramas com ações. Nesse encontro foi proposto um *brainstorming* para que os participantes imaginassem algo que no seu diaa-dia pudesse ser solucionado por um "aplicativo mágico". Para a execução do *brainstorming* foi modificado para que todos fossem ouvidos. Utilizou-se um cartão verde para que a pessoa mostrasse ao grupo sempre que quisesse expressar sua opinião, com ou sem o auxílio de outra pessoa para a comunicação.

Dentre os problemas que surgiram, um deles estava relacionado com auxiliar no estudo na sala de aula. Por meio de votação, foi eleito pela maioria dos participantes para ser desenvolvido um aplicativo que pudesse auxiliar aos estudantes com paralisia cerebral na sala de aula, facilitando a comunicação com o professor.

Definição inicial da solução foi:

*1) Um aplicativo que pudesse informar ao professor quando não estivesse entendendo o que foi explicado;* 

*2) Para os participantes que são afásicos, permitir que o aplicativo possibilite a construção de frases de forma rápida;* 

*3) Possibilitar um canal para assistir vídeos disponibilizados pelos professores;* 

*4) Ter um alarme/agenda para lembrar das atividades antes do fim do prazo de entrega;* 

*5) Possibilitar chamar uma pessoa quando se sentisse doente ou com algum tipo de problema, por exemplo querer ir ao banheiro.* 

#### *B. Fase de Análise de Viabilidade da Solução*

Nessa fase, com o objetivo de verificar a viabilidade da conclusão do projeto, inicialmente o desenvolvedor analisou a possibilidade de implementação em tempo hábil e a existência de tecnologia para atender aos requisitos levantados na fase 5.1, relativa à concepção do programa.

 Na avaliação dessa etapa, como não foram encontrados impeditivos com relação às atividades propostas pelos participantes, prosseguiu-se para a fase de Especificação Detalhada da Solução.

#### *C. Fase de Especificação Detalhada da Solução*

Inicialmente foi apresentado um protótipo inicial de baixa fidelidade com a função de minimizar o nível de abstração necessário no desenvolvimento do aplicativo. Esse continha uma tela e cinco botões, indicando cada uma das cinco funções que os participantes gostariam de ter na ferramenta e que foi estabelecidas na fase 5.2. Por meio do protótipo, foi realizado um exercício de detalhamento das soluções.

Para cada uma das funções obtidas na definição inicial, os participantes eram provocados a expressar o que gostariam que fosse encontrado na tela seguinte para a execução da atividade, ao final foram anotadas todas as sugestões propostas. Seguidamente, as propostas foram conjuntamente analisadas pelos e ordenadas com a finalidade de conferir se estavam adequadas à atividade principal.

Em seguida, com o objetivo de buscar melhorar a interação do usuário com o dispositivo, é necessário coletar informações sobre como os participantes interagem com os diferentes gestos disponibilizados pelo Sistema Operacional, nesse caso o Android. Para isso foram desenvolvidos 7 jogos simples (Figura 1) a fim de coletar os *logs* das interações. Os participantes foram solicitados a executar um determinado tipo de gesto para cada jogo. Foram utilizados os seguintes gestos: toque simples, duplo toque, gesto de pinça, rotação, toque longo, segurar e arrastar.

Na a execução do experimento, quando o gesto executado pelo participante era reconhecido pelo dispositivo, a tela do jogo era modificada, de modo a aumentar a dificuldade (botões menores, mais próximos, aumenta distância dos objetos a serem arrastados), até um limite máximo.

O limite para máximo de dificuldade utilizado nos jogos, foram as recomendações mínimas das distâncias e de objetos na tela para uma boa interação com o dispositivo, indicadas em guidelines do Material Design [12].

Caso o participante com PC, durante a execução dos jogos, se sentisse desconfortável ou cansado, ele poderia finalizar a qualquer momento a execução do experimento. Os Terapeutas paralelamente realizaram observações a fim de que suas anotações complementassem os dados extraídos dos participantes com deficiência.

Ao final de cada jogo, o participante era entrevistado para saber qual a opinião sobre o gesto executado, quais as dificuldades encontradas e qual movimento ele gostaria de executar ao invés do exigido pelo jogo.

Após a execução do experimento e da entrevista com os participantes com deficiência, foram analisados os *logs* da interação com o dispositivo e listados os gestos com maior taxa de acertos. A lista resultante ficou com a seguinte ordem: Toque Simples, Toque Longo, Duplo Toque, Rotação e Gesto de Pinça (apenas um participante conseguiu executar), Segurar e Arrastar (gesto não pôde executado pelos participantes).

Com a finalidade de facilitar a interação foi disponibilizado um *tablet* para que cada participante executasse gestos que gostariam de realizar em um programa. Esses movimentos não necessitariam ser gestos disponibilizados pelo sistema operacional do dispositivo.

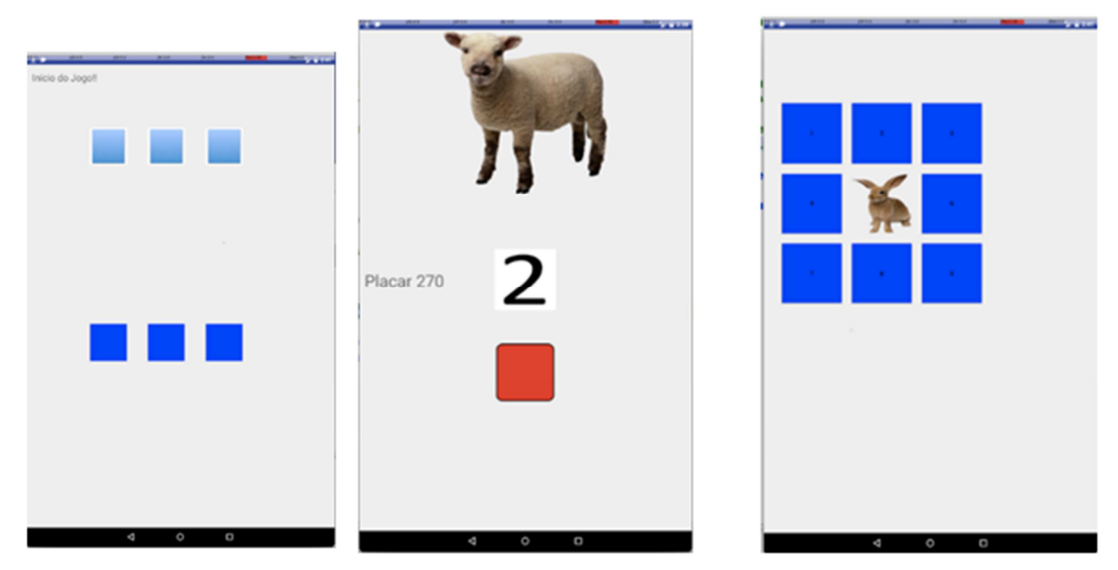

**Fig. 1. Jogos simples para capturar** *logs* **e opiniões dos participantes sobre a execução de gestos de interação** 

Depois da definição dos movimentos sugeridos pelos participantes com PC, essas sugestões foram implementadas para o reconhecimento dos gestos no dispositivo. Sendo posteriormente testado por todos os participantes. Após o teste, os participantes foram questionados sobre a facilidade de efetuar cada um dos gestos, e qual dos gestos *default* gostariam que fosse substituído pelo gesto testado (Tabela 1). Em seguida foram analisados os *logs* das interações e feita uma lista com os gestos com melhor taxa de acerto: Arrasto Aproximado, Cortar o Objeto, Corte duplo, Seleciona e Cola.

#### *D. Fase de Prototipação*

A partir das informações coletadas nos *logs* dos jogos da fase 5.3, foram desenvolvidos parâmetros iniciais para criar os objetos da interface para o protótipo. Nessa etapa foi apresentada aos participantes a técnica de prototipação. Em seguida foi sugerido que criassem as interfaces do aplicativo, onde cada objeto inserido na tela teria uma apresentação de uma atividade. Os participantes deveriam inserir os objetos na posição que eles se sentissem mais confortável para acessar no protótipo. Ao finalizar cada tela (Figura 2), os participantes simularam o uso do aplicativo nos protótipos a fim de verificar se alguma atividade que não teria sido presentada.

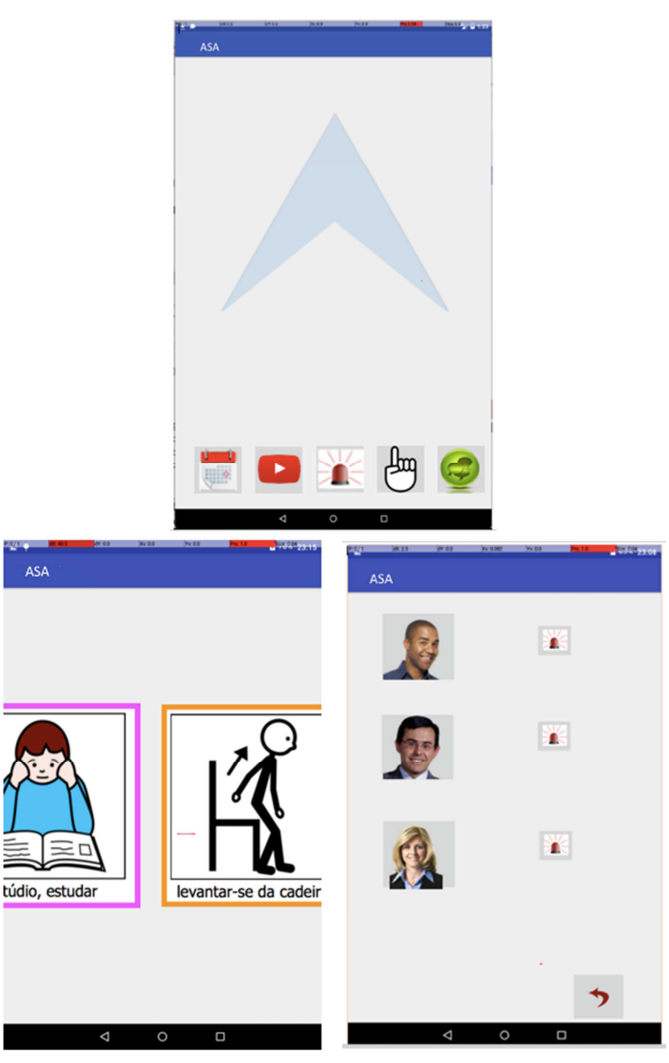

**Fig. 2. Tela inicial do asa, comunicação por meio de pictogramas, chamada do responsável ao precisar de auxílio, respectivamente.** 

Após o desenvolvimento do protótipo de baixa fidelidade, foi criado o protótipo de média fidelidade, transpondo o *design* criado pelos participantes para o dispositivo real. Esse teve como finalidade avaliar com os participantes se a posição e tamanho dos objetos estava adequada. Em seguida, foram trabalhadas as propriedades de cores e figuras no protótipo.

Para o aprimoramento das características da interface foram apresentadas aos participantes diferentes cores para os objetos e foram selecionados os que eles sentiam que seriam mais adequadas para utilizarem.

As cores disponibilizadas para escolha dos participantes foram retiradas das paletas disponibilizadas pelo Sistema Operacional Android, onde foram préselecionadas as que possuíam contraste alto, segundo recomendação da W3C [22]. A seleção das figuras utilizadas teve o objetivo de serem intuitivas. Foram selecionadas com base em um *brainstorming* 5 figuras que representariam cada a atividade na tela principal, onde a mais escolhida foi inserida no protótipo.

Ao final do desenvolvimento do protótipo de média fidelidade, foram executadas simulações com os participantes para analisarem se tinha algum problema relacionado à disposição e execução da atividade no dispositivo. Foi executado um grupo focal para

atribuir quais os gestos dentre os analisados e testados pelos participantes deveriam ser utilizados para acionar as funções no dispositivo.

Após a prototipação de média fidelidade, os participantes eram solicitados a executarem uma determinada atividade no dispositivo, em seguida avaliavam se a configuração dos objetos da tela estava adequada para seu uso, apontando na escala Likert Smiley Faces [21] (Figura 4) para indicar a sua satisfação ao executar a tarefa proposta, onde as faces representam 5. Muito satisfeito, 4. Satisfeito, 3. Nem satisfeito nem insatisfeito, 2. Insatisfeito parcialmente e 1. Muito insatisfeito.

Posteriormente esta avaliação e a aprovação do protótipo de média fidelidade (Figura 3), foi implementado no aplicativo os gestos criados pelos participantes e filtros de movimentos (com base nos *logs* coletados na Fase de Especificação Detalhada da Solução).

Após o teste, os participantes foram questionados se tinham alguma sugestão de melhoramento/mudança que gostariam que fosse executado, não houve manifestações. Em seguida foi aplicado o TAM (*Technology Acceptance Model*) [6] de forma adaptada, sendo lidas as questões (Tabela 2) de forma pausada, tendo a confirmação de que os participantes entenderam corretamente as perguntas, e se as respostas dos participantes com PC tinham sido entendidas de forma correta pela pessoa que perguntou.

Foi apresentada a escala Likert *Smiley Faces* [21] (Figura 4), onde as faces representaram os 5 níveis de afirmação, variando de 5. Concordo plenamente, 4. Concordo parcialmente, 3. Nem concordo nem discordo, 2. Discordo parcialmente até 1. Discordo plenamente.

#### *E. Fase de Avaliação*

Essa etapa teve por objetivo permitir aos participantes avaliarem o aplicativo nos contextos em que ele foi planejado. Para isto, os participantes foram inseridos no contexto de uma sala de aula, onde um professor explicou um determinado assunto, simulando uma aula, e os participantes utilizaram o aplicativo desenvolvido para auxiliálos na comunicação, e no andamento do entendimento do assunto explicado.

 Após o teste, os participantes foram questionados se tinham alguma sugestão de melhoramento/mudança que gostariam que fosse executado, não houve manifestações. Em seguida foi aplicado o TAM (*Technology Acceptance Model*) [6] de forma adaptada, sendo lidas as questões (Tabela 2) de forma pausada, tendo a confirmação de que os participantes entenderam corretamente as perguntas, e se as respostas dos participantes com PC tinham sido entendidas de forma correta pela pessoa que perguntou.

 Foi apresentada a escala Likert *Smiley Faces* [21] (Figura 4), onde as faces representaram os 5 níveis de afirmação, variando de 5. Concordo plenamente, 4. Concordo parcialmente, 3. Nem concordo nem discordo, 2. Discordo parcialmente até 1. Discordo plenamente.

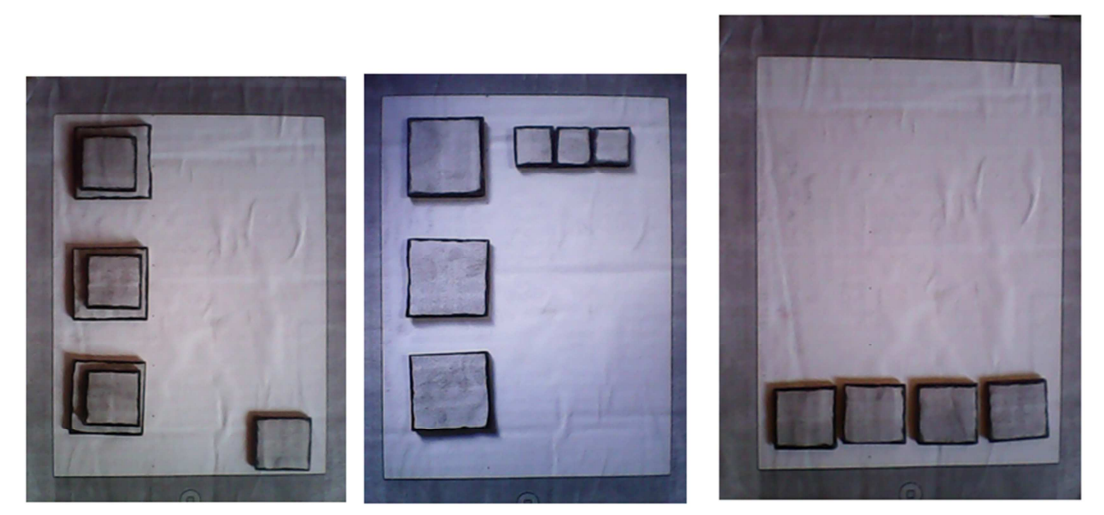

**Fig. 3. Imagens de telas do Protótipo de Baixa Fidelidade** 

 Ao final da aplicação do TAM, foi obtido o resultado (Tabela 3) de uma alta aceitação com relação a facilidade de uso e da utilidade do aplicativo, variando de 5 a 4. Apenas a questão seis, em que se pergunta se o participante está acostumado com o aplicativo ASA, obteve-se uma média 3,67, apesar de ser baixa com relação as demais médias ainda é uma avaliação positiva deste fator. O aplicativo ASA teve como resultado uma boa aprovação pelos participantes com Paralisia Cerebral. Que perceberam no aplicativo criado com eles, uma ferramenta útil e fácil de usar.

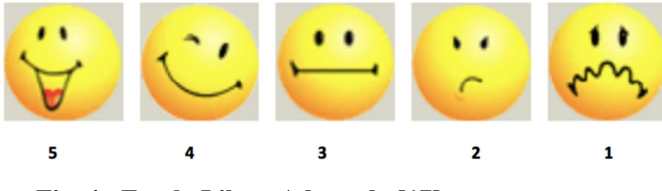

**Fig. 4 - Escala Likert Adaptado [17]** 

#### **Tabela I. Gestos desenvolvidos pelos participantes com pc e sugestões de substituição por gestos**  *default*

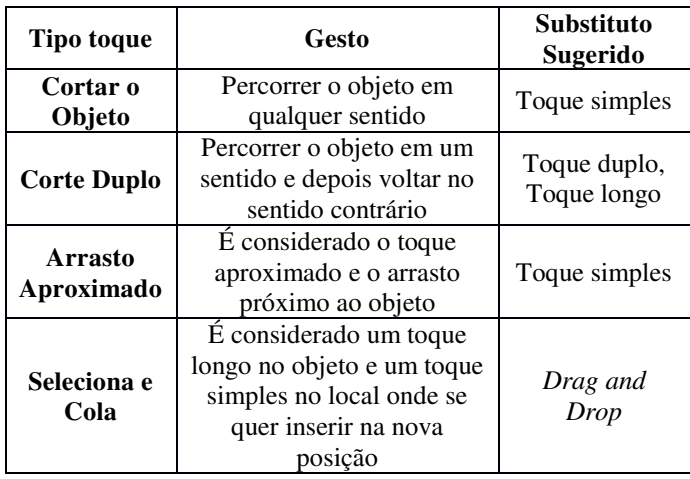

## **VI. CONSIDERAÇÕES FINAIS**

A inclusão de pessoas com deficiência no desenvolvimento de aplicativos é algo relevante, o que permite gerar novas ferramentas úteis para a redução das barreiras comunicacionais encontradas no cotidiano. Barreiras essas que podem não ser notadas por pessoas cuja as habilidades são classificadas como médias.

Esse trabalho apresentou o processo de desenvolvimento do ASA (Aplicativo de Suporte ao Aluno) utilizando o método de desenvolvimento participativo DADPA. Esse aplicativo tem o objetivo facilitar a comunicação entre os alunos com deficiência na sala de aula e em tarefas do dia-a-dia.

#### **Tabela II. Questões utilizadas na aplicação do tam em relação a facilidade de uso e de utilidade percebida**

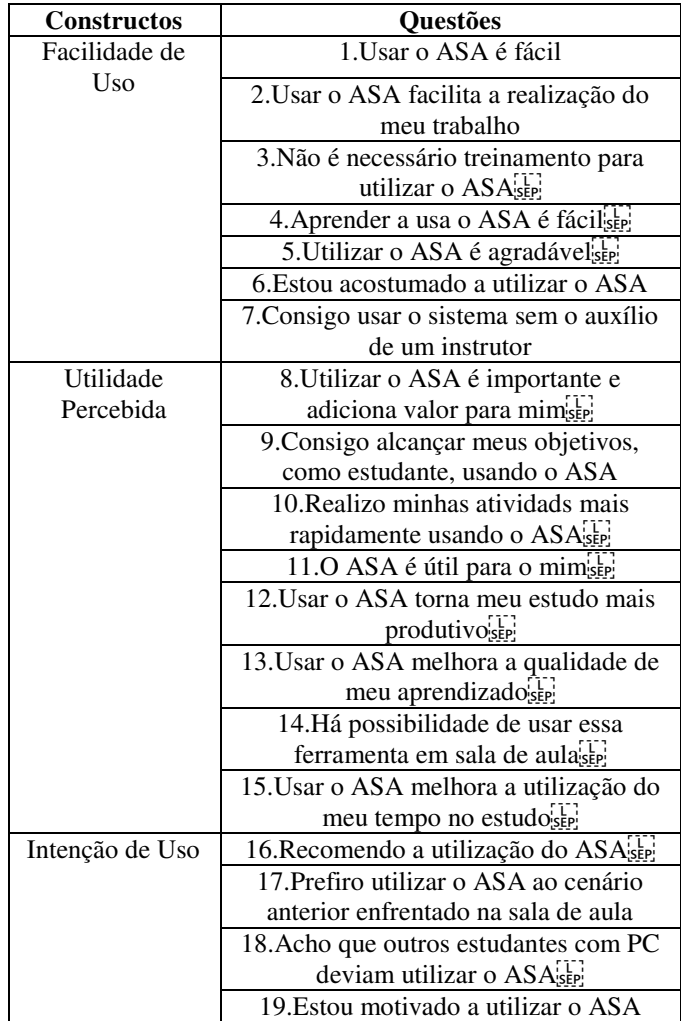

Colaboraram no desenvolvimento pessoas com Paralisia Cerebral, profissionais da saúde e um desenvolvedor de *software*. Por meio dessa interação foi possível desenvolver concomitantemente, gestos que possibilitaram uma interação mais harmônica entre os participantes e o dispositivo.

Como trabalhos futuros, será apresentado o ASA a mais alunos com PC e professores da rede pública, com a finalidade de utilizarem e avaliarem o uso da ferramenta como apoio pedagógico, e desta forma ter uma avaliação mais ampla do *software*.

260

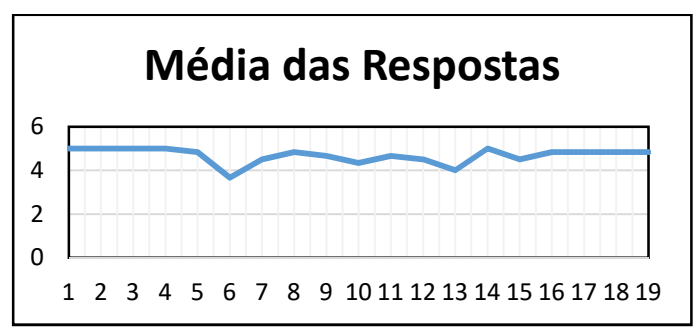

**Tabela III. Resultado das médias das respostas dos participantes** 

# **REFERENCES**

[1] Allen, M.; Mcgrenere, J.; Purves, B. The design and field evaluation of phototalk: a digital image communication application for people. In: ACM. Proceedings of the 9th international ACM SIGACCESS conference on Computers and accessibility. [S.l.], 2007. p. 187–194.

[2] Bobath, B. & Bobath, K. (1989). "Desenvolvimento Motor nos Diferentes Tipos de Paralisia Cerebral". São Paulo, Manole, 1989.

[3] Borges, L. C. L. F. (2014) PD4CAT: método de design participativo para desenvolvimento customizado de alta tecnologia assistiva. Programa de Pós- Graduação em Engenharia Elétrica. (tese de doutorado) Escola Politécnica da Universidade de São Paulo, EP-USP.

[4] Browning, N. (2002). O desenvolvimento das aptidões literárias da criança com deficiência física. Temas desenvolv, 11(64), 35-41.

[5] Carvalho, C. R. (2017). As tecnologias móveis na escola e o trabalho docente: as contribuições de uma pesquisa intervenção na formação continuada de professores da educação básica [Tese de doutorado]. 2017. Disponível em: <http://hdl.handle.net/11449/150457>.

[6] Davis, F. D. (1993). "User acceptance of information technology: system characteristics, user perceptions and behavioral impacts", International Jounal of Man-Machine Studies, vol 38, pp. 475-487.

[7] Freitas, R. O. & Carvalho, M. (2017). "Tecnologias Móveis: Tablets e Smartphones No Ensino Da Matemática". Laplage em Revista, 3, (2), 47-61.

[8] Galliers, J. et al. (2012). Words are not enough: empowering people with aphasia in the design process. In: ACM. Proceedings of the 12th Participatory Design Conference: Research Papers-Volume 1. [S.l.]. p. 51–60.

[9] Knuth, D. E. (1984). "The TeXbook" Addison Wesley, 15th edition.

[10]Lima, E. F. (2017). "O Uso das TICs e da Pesquisa como Recursos Pedagógicos no Ensino de Bioquímica para o Curso de Licenciatura em Química". Revista de Graduação USP, 2(2),115-120.

[11] Lindsay, S. et al. (2012) Empathy, participatory design and people with dementia. In: ACM. Proceedings of the SIGCHI Conference on Human Factors in Computing Systems. [S.l.]. p. 521–530.

[12]Material Design (2017). "Layout – Metrics & Keylines".

[13] Mayer, J. M.; zach, J. (2013). "Lessons learned from participatory design with and for people with dementia". In: ACM. Proceedings of the 15th international conference on Human-computer interaction with mobile devices and services. [S.l.], p. 540–545.

[14]Moffatt, K. et al. (2004). "The participatory design of a sound and image enhanced daily planner for people with afasia". In: ACM. Proceedings of the SIGCHI conference on Human factors in computing systems. [S.l.], 2004. p. 407–414.

[15]Nielsen IBOPE. (2015). "Brasileiros com Internet no smartphone já são mais de 70 milhões". Disponível em: <https://goo.gl/v4ATCi>.

[16]Pelosi, M. B. (2011). Marilia: Pesquisas em Comunicação Alternativa no Brasil: participação da Universidade Federal do Rio de Janeiro. In Nunes, L. R. O. P., Pelosi, M. B., & Walter, C. C. F. Marilia: ABPEE.

[17] Prior, S. (2011). Towards the full inclusion of people with severe speech and physical impairments in the design of augmentative and alternative communication software. Tese (Doutorado) — University of Dundee Dundee.

[18]Real, L. M. C., Tavares, M. N. R., & Picetti, J. S. (2013). "Formação de Professores para o Uso Educacional de Tablets no Ensino Médio: possíveis mudanças na prática pedagógica". II Congresso Brasileiro de Informática na Educação (CBIE 2013) Workshops (WCBIE 2013). Disponível em: <https://goo.gl/w2xZG6>.

[19]Slegers, K.; Wilkinson, A.; Hendriks, N. (2013). Active collaboration in healthcare design: participatory design to develop a dementia care app. CHI'13 Extended Abstracts on Human Factors in Computing Systems, ACM, p. 475–480.

[20]Strömberg, H., Pirttilä, V., & Ikonen, V. (2004). "Interactive scenarios—building ubiquitous computing concepts in the spirit of participatory design". Personal and Ubiquitous Computing 8 (3-4), 200-207

[21]Victorine, A., Wong, Z.Y. and Geilani, J. (2004). "Teddy Bear Hospital (TBH) – reducing children's fear of doctors and hospital environment". PEDIATRICS Vol. 110 No. 3 September 2002, pp. e33.

[22]W3C (1999). "List of Checkpoints for Web Content Accessibility Guidelines 1.0". Disponível em: <https://www.w3.org/TR/WAI-WEBCONTENT/checkpoint-list.html>.

[23]Waddington, J., Linehan, C., Gerling, K., Hicks, K., e Hodgson, T. L. (2015) "Participatory Design of Therapeutic Video Games for Young People with Neurological Vision Impairment". In Proceedings of the 33rd Annual ACM Conference on Human Factors in Computing Systems. CHI'15. New York, NY, USA. ACM, http://doi.acm.org/10.1145/2702123.2702261.

[24]Wu, M.; Richards, B.; Baecker, R. Participatory design with individuals who have amnesia. In: ACM. Proceedings of the eighth conference on Participatory design: Artful integration: interweaving media, materials and practices-Volume 1. [S.l.], 2004. p. 214– 223

[25]Zanini, G., Gemin, N. F., & Peralles, S. N. (2009). "Cerebral Palsy: Causes and Prevalences". Fisioterapia em Movimento, 22(3), 375-381.